### Logging Into Your Customer Portal

Navigate to the portal with your browser, **Chrome is the preferred** internet browser (the application will not work in Internet Explorer)

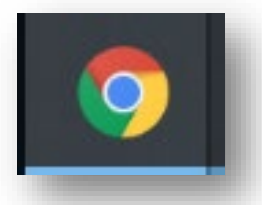

• Log in using the **Email** and **Password** you provided during your original application. If you do not remember your password, click **Forgot password** and follow the necessary steps

### Welcome Back! Log in to Continue.

We strongly recommend using a personal computer or laptop and Google Chrome while submitting your application. Other internet browsers and mobile devices will increase your likelihood of errors.

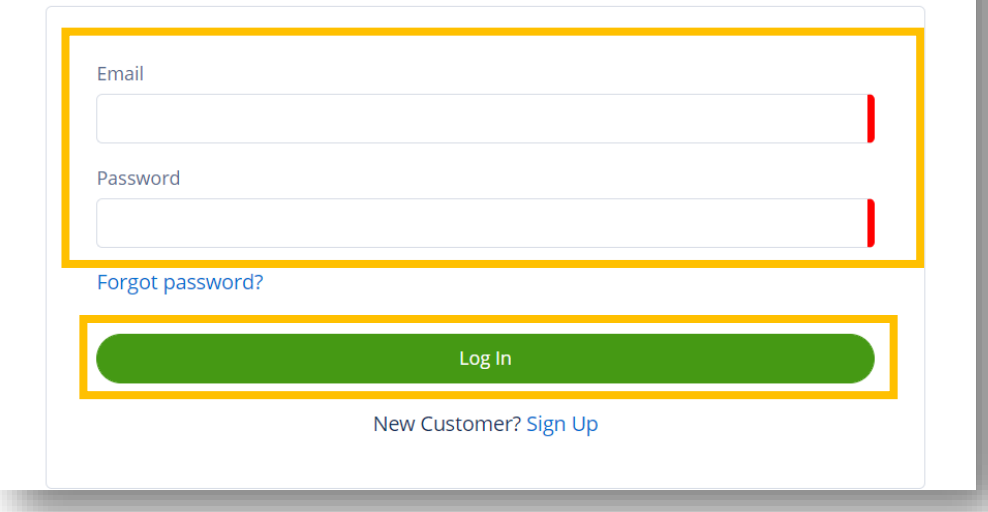

## Selecting Application

- 
- 1. Use the Navigation Bar on the left side of the screen. Click on **Marketplace**

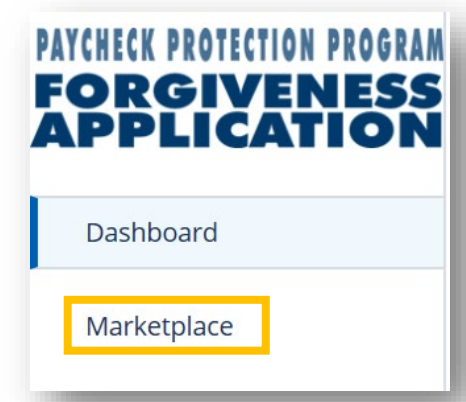

2. Click **Apply** on **the 2nd Loan Draw Forgiveness** option to begin your application for loan forgiveness

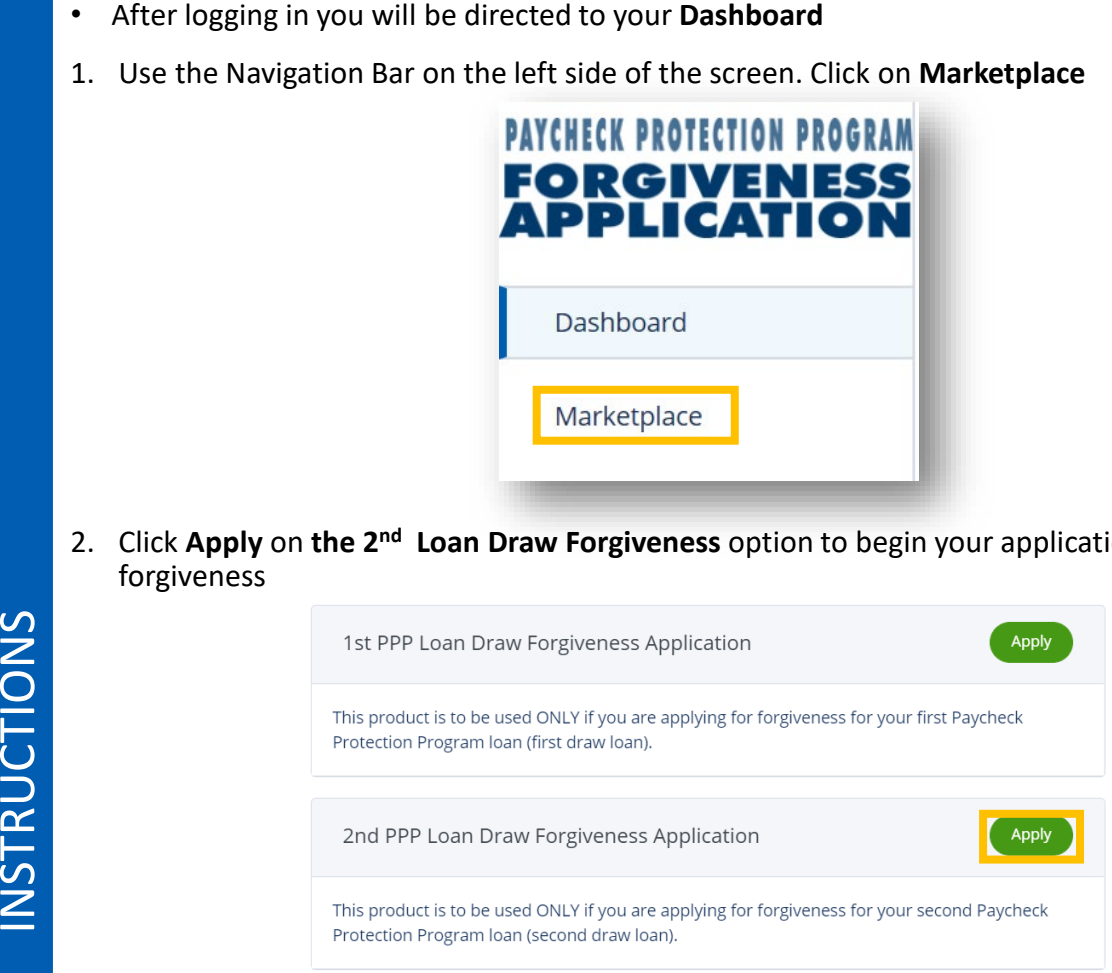

• The Help Tile to the right gives some useful information regarding the program and the costs that can be forgiven. It lists several items that you may wish to gather before proceeding with the application. The full text of the tile is on the next page

> Payroll Costs and Eligible Forgivable Expenses

### Forgiveness Program Eligible Costs Help Tile

The **CARES Act AND the Economic Aid to Hard-Hit Small Business, Nonprofits, and Venues Act (signed into law on 12/27/20)** lists the items that can be used to **calculate Payroll Costs for a new loan request and "Eligible payroll costs" and "Eligible nonpayroll costs" for a forgiveness request**. This means that your PPP loan is forgivable to the extent you spend the proceeds of your loan on these two categories, provided you maintain the headcount and salaries of employees at the same pre-Covid-19 level. Another important requirement is that you actually incur these expenses during the "covered period" or "alternative covered period" (if you qualify). Based on the Paycheck Protection Program Flexibility Act of 2020 signed into law on 6/5/20 and further amended as part of the Consolidate Appropriates Act, 2021 including the Economic Aid to Hard-Hit Small Business, Nonprofits and Venues Act, signed into law on 12/27/20; at least 60% of the PPP Loan must be spent on "Eligible payroll costs" and up to 40% can be spent on "Eligible nonpayroll costs".

#### **Eligible Payroll Costs - For New Loan and Forgiveness Request**

- Compensation to employees including salary, wages, commissions or similar compensation
- Cash tips or the equivalent
- Vacation, parental, family, medical, or sick leave (except those paid leave amounts for which a credit is allowed under FFCRA )
- Allowance for separation or dismissal
- Employer contributions for employee group healthcare coverage, group life, vision, or dental (including insurance premiums)
- Employer contributions to employee retirement plans
- Employer state and local taxes assessed on employee compensation
- For Independent Contractors and Sole Proprietorships wage, commissions, income, or net earnings from self-employment

#### **Eligible Nonpayroll Costs - Appropriate Use of Loan Funds to Support Forgiveness Request**

- Interest on covered mortgages
- Expenses for rent or lease payments
- Utility expenses
- Covered operations expenditures (See below for details)
- Covered property damage costs
- Covered suppliers costs
- Covered worker protection expenditures

**Covered Operations Expenditures** : Eligible nonpayroll costs. Nonpayroll costs eligible for forgiveness consist of:

(a) covered mortgage obligations: payments of mortgage interest (not including any prepayment or payment of principal) on any business mortgage obligation on real or personal property incurred before February 15, 2020 ("business mortgage interest payments");

(b) covered rent obligations: business rent or lease payments pursuant to lease agreements for real or personal property in force before February 15, 2020 ("business rent or lease payments");

(c) covered utility payments: business payments for a service for the distribution of electricity, gas, water, telephone, transportation, or internet access for which service began before February 15, 2020 ("business utility payments");

(d) covered operations expenditures: payments for any business software or cloud computing service that facilitates business operations, product or service delivery, the processing, payment, or tracking of payroll expenses, human resources, sales and billing functions, or accounting of tracking of supplies, inventory, records, and expenses;

(e) covered property damage costs: costs related to property damage and vandalism or looting due to public disturbances that occurred during 2020 that were not covered by insurance or other compensation;

(f) covered supplier costs: expenditures made to a supplier of goods for the supply of goods that are essential to the operations of the Borrower at the time at which the expenditure is made, and made pursuant to a contract, order, or purchase order in effect prior to the beginning of the Covered Period (for perishable goods, the contract, order, or purchase order may have been in effect before or at any time during the Covered Period); and

(g) covered worker protection expenditures: operating or capital expenditures that facilitate the adaptation of the business activities of an entity to comply with the requirements established or guidance issued by the Department of Health and Human Services, the Centers for Disease Control, or the Occupational Safety and Health Administration, or any equivalent requirements established or guidance issued by a State or local government, during the period starting March 1, 2020 and ending on the date on which the national emergency declared by the President with respect to the Coronavirus Disease 2019 (COVID-19) expires related to maintenance standards for sanitation, social distancing, or any other worker or customer safety requirement related to COVID-19, but does not include residential real property or intangible property.

An eligible nonpayroll cost must be paid during the Covered Period or incurred during the Covered Period and paid on or before the next regular billing date, even if the billing date is after the Covered Period. Eligible nonpayroll costs cannot exceed 40% of the total forgiveness amount. Count nonpayroll costs that were both paid and incurred only once.

### Tell us about Your Business

- loans through this portal you may see them all listed, so be mindful of the one you are selecting
- If your business address, phone number, or any other identifying information have changed since you applied for your loan you may click **Edit** to make changes

Note: You cannot change the name of the business

#### 1. Click **Apply With This Business**

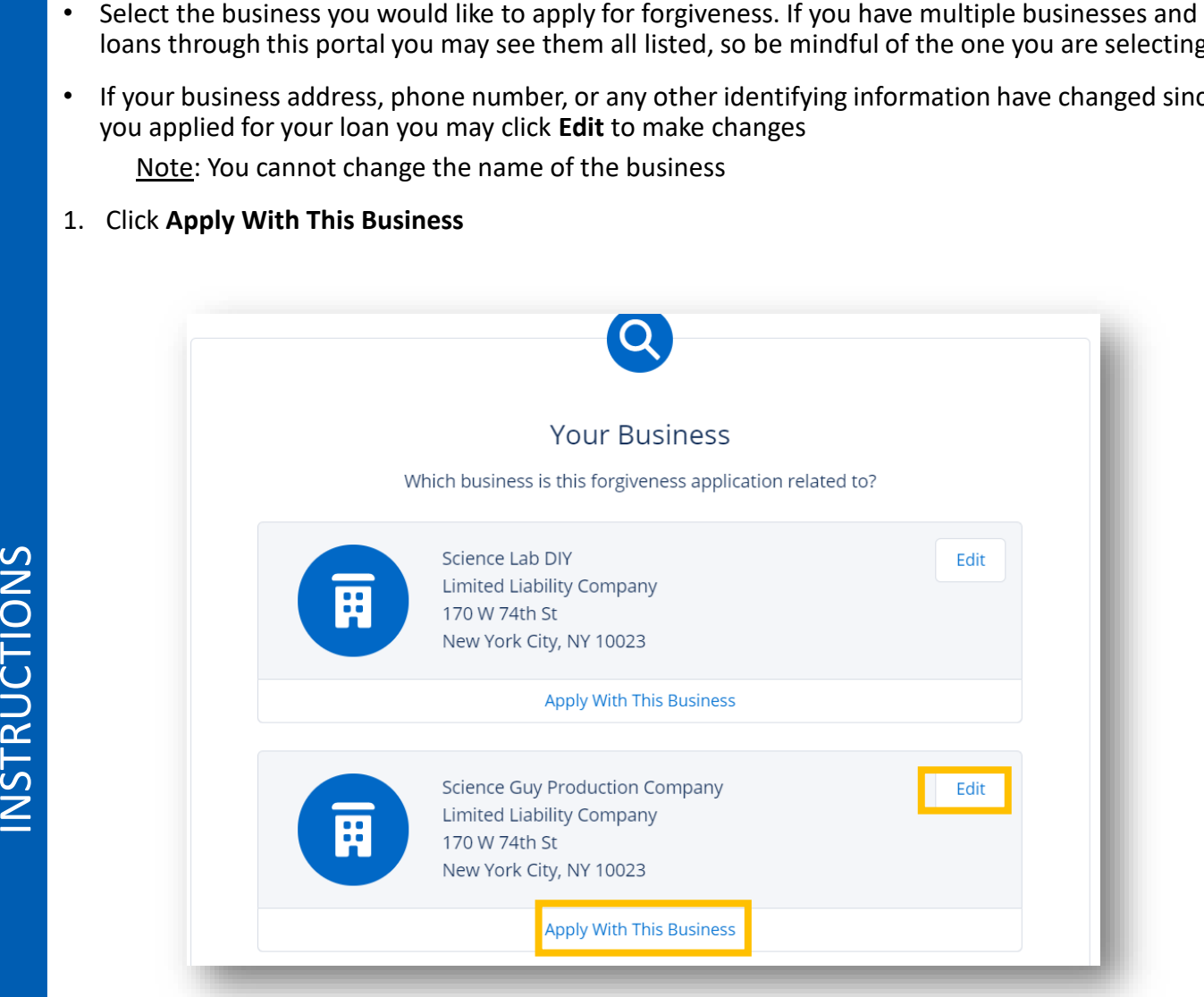

### Tell Us About Yourself

#### Note(s)

 $\frac{2}{5}$ 

- **The Process** bar on the left side of the screen shows your progress through the SBA PPP Forgiveness application. It can also be used to revisit a previous section by clicking on that section
- Throughout the application process you will find helpful hints in the box on the right side of the screen. These boxes do not require you to enter data or navigate to any links, they are only meant to provide you helpful information related to the questions in the application
- If you do not want to complete the application at this time, you can always select **Save and come back later** at the bottom of each screen. The application will appear under the **Incomplete Applications** header of your Customer Portal **Dashboard**
- 1. Update your contact information (Address, Phone Number) if it has changed since the SBA Loan application was filled out
- 2. Once all information on verified on a screen, click **Next** to continue through the application

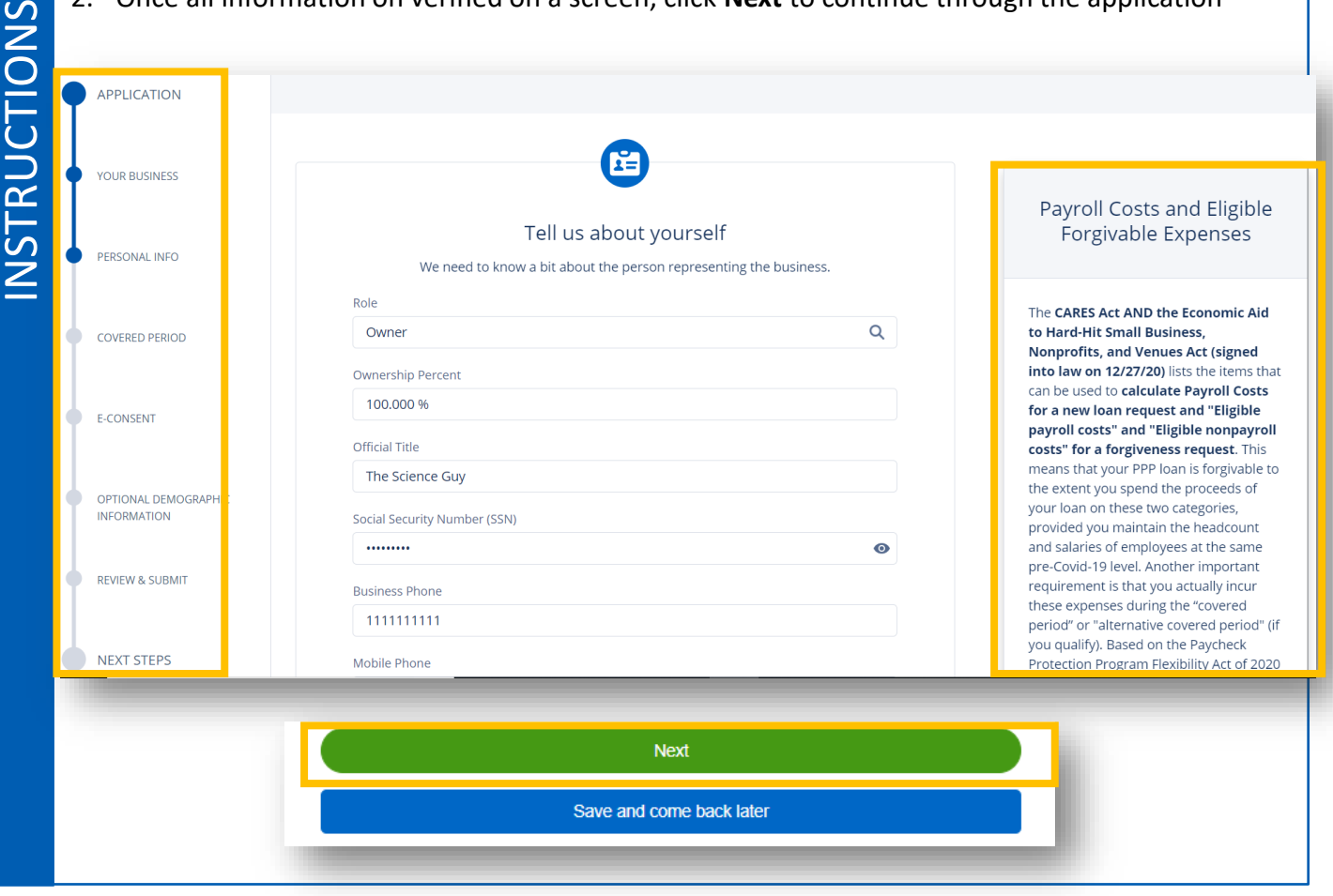

### Covered Period & NAICS Code

1. Enter the **Covered Period End Date** for your loan. This is a minimum 8-week (to 24-week) period over which the funds of your loan were used. Information on the Covered Period is shown in the Help Tile to the right

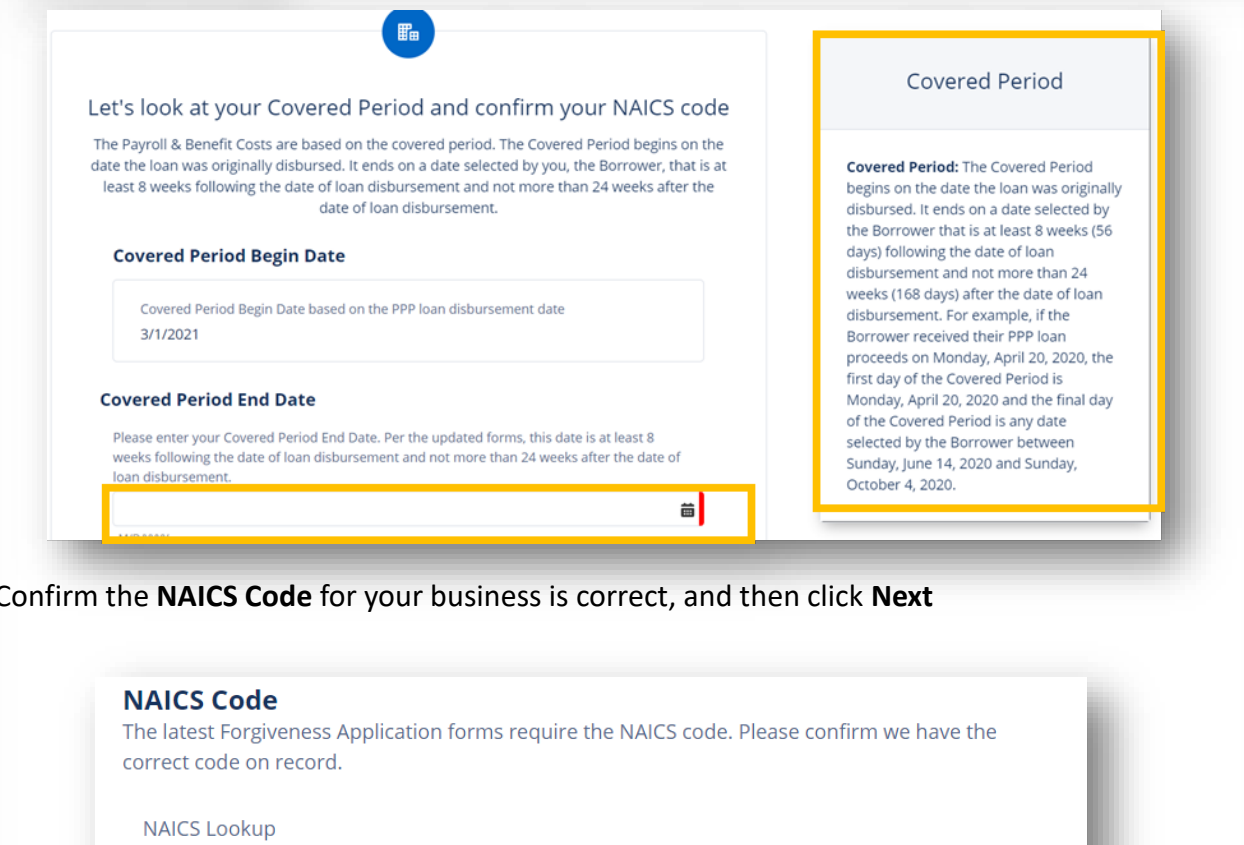

2. Confirm the **NAICS Code** for your business is correct, and then click **Next**

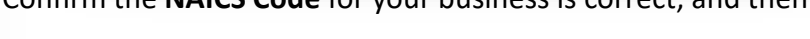

515120 - Television Broadcasting

INSTRUCTIONS

INSTRUCTIONS

**Next** 

 $\mathsf Q$ 

### Picking an Application Type

1. On the **Application Type** portion of the process, you will be asked two qualification questions to determine if you are eligible to use the **3508EZ Form**. Answer both questions by clicking **Yes** or **No**

#### Determining Your Eligibility to use the 3508EZ Form

You (the Borrower) can apply for forgiveness of your First or Second Draw Paycheck Protection Program (PPP) Loan using this SBA Form 3508EZ if your PPP loan amount is more than \$150,000 and you can answer 'Yes' to at least one of the qualification options below. If you cannot answer 'Yes' to either of the qualification options AND your loan amount is more than \$150,000, you will need to complete Form 3508. If your loan amount is \$150,000 or less, please use SBA Form 3508S. Do not submit this Checklist with your SBA Form 3508EZ. Each PPP loan must use a separate loan forgiveness application form. You cannot use one form to apply for forgiveness of both a First Draw PPP Loan and a Second Draw PPP loan. For a Second Draw PPP Loan in excess of \$150,000, you must submit a loan forgiveness application for your First Draw PPP Loan before or simultaneously with the loan forgiveness application for your Second Draw PPP Loan, even if the calculated amount of forgiveness on your First Draw PPP Loan is zero.

#### **Qualification Option 1**

The Borrower did not reduce annual salary or hourly wages of any employee by more than 25 percent during the Covered Period compared to the most recent full quarter before the Covered Period. (For purposes of this statement, "employees" means only those employees that did not receive, during any single period during 2019, wages or salary at an annualized rate of pay in an amount more than \$100,000.) AND The Borrower did not reduce the number of employees or the average paid hours of employees between January 1, 2020 and the end of the Covered Period. Ignore reductions that arose from an inability to rehire individuals who were employees on February 15, 2020 if the Borrower was unable to hire similarly qualified employees for unfilled positions on or before December 31, 2020 (or, for a PPP loan made after December 27, 2020, the last day of the Covered Period). Also ignore reductions in an employee's hours that the Borrower offered to restore and the employee refused. See 85 FR 33004, 33007 (June 1, 2020) for more details.

Do you meet the criteria for Qualification Option 1 above?

Yes

#### **Qualification Option 2**

The Borrower did not reduce annual salary or hourly wages of any employee by more than 25 percent during the Covered Period compared to the most recent full quarter before the Covered Period. (For purposes of this statement, "employees" means only those employees that did not receive, during any single period during 2019, wages or salary at an annualized rate of pay in an amount more than \$100,000,); AND The Borrower was unable to operate during the Covered Period at the same level of business activity as before February 15, 2020, due to compliance with requirements established or guidance issued between March 1, 2020 and December 31, 2020 (or, for a PPP loan made after December 27, 2020, requirements established or guidance issued between March 1, 2020 and the last day of the Covered Period) by the Secretary of Health and Human Services, the Director of the Centers for Disease Control and Prevention, or the Occupational Safety and Health Administration, related to the maintenance of standards of sanitation, social distancing, or any other work or customer safety requirement related to COVID-19.

No

Do you meet the criteria for Qualification Option 2 above?

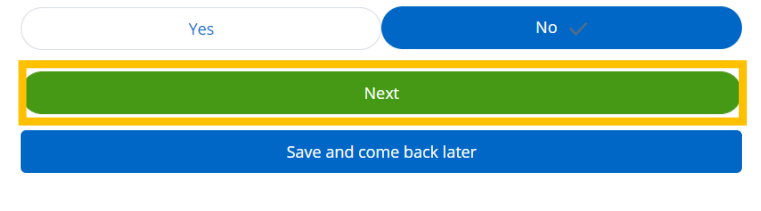

#### Notes:

- If you answer **Yes** to any one of the Qualification Options, you will have the opportunity to decide if you would like to use the 3508EZ form for your PPP Forgiveness Application
- There is a link to an alternative Job Aid with specific EZ instructions for those who qualify listed at the bottom of the Help Tile
- For this job aid, we select **No** for both options which will mean the Full 3508 will be the application type
- 2. Click **Next**

### Payroll Costs

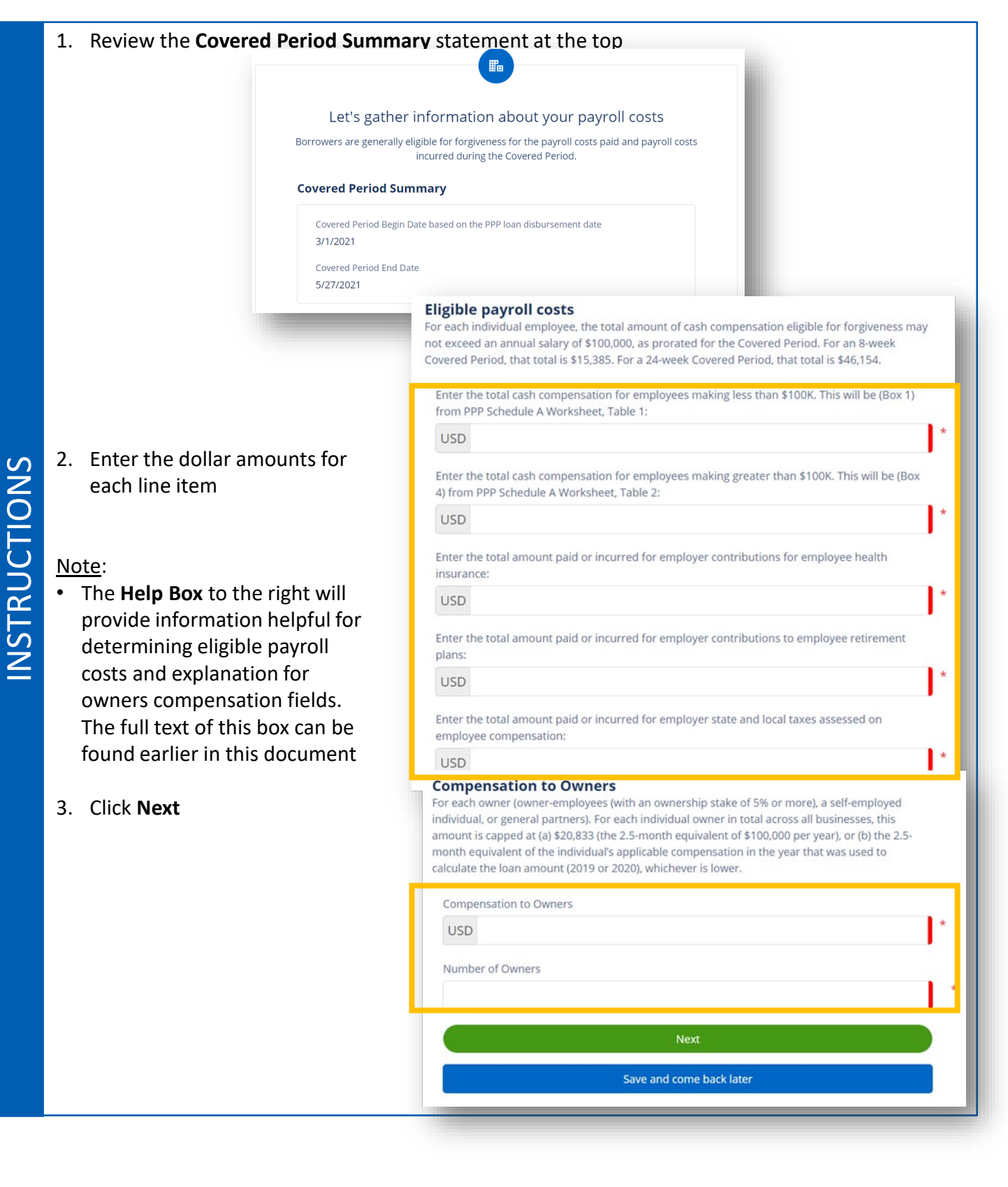

## Headcount & Salary

- 1. Review the **Headcount Details** at the top and enter your Employee count at time of forgiveness application
- 2. Respond to each question and make updates to values as needed
- 3. As you answer questions, additional questions may appear on the screen. Make sure to answer all questions as they appear
- 3. Click **Next**

#### Note:

INSTRUCTIONS

INSTRUCTIONS

• The **Help Box** to the right will provide helpful background information regarding **Headcount Details**, **FTE Reduction Safe Harbor**, and **Salary or Wage Reduction** the full text of the Help Tile is available on the following pages

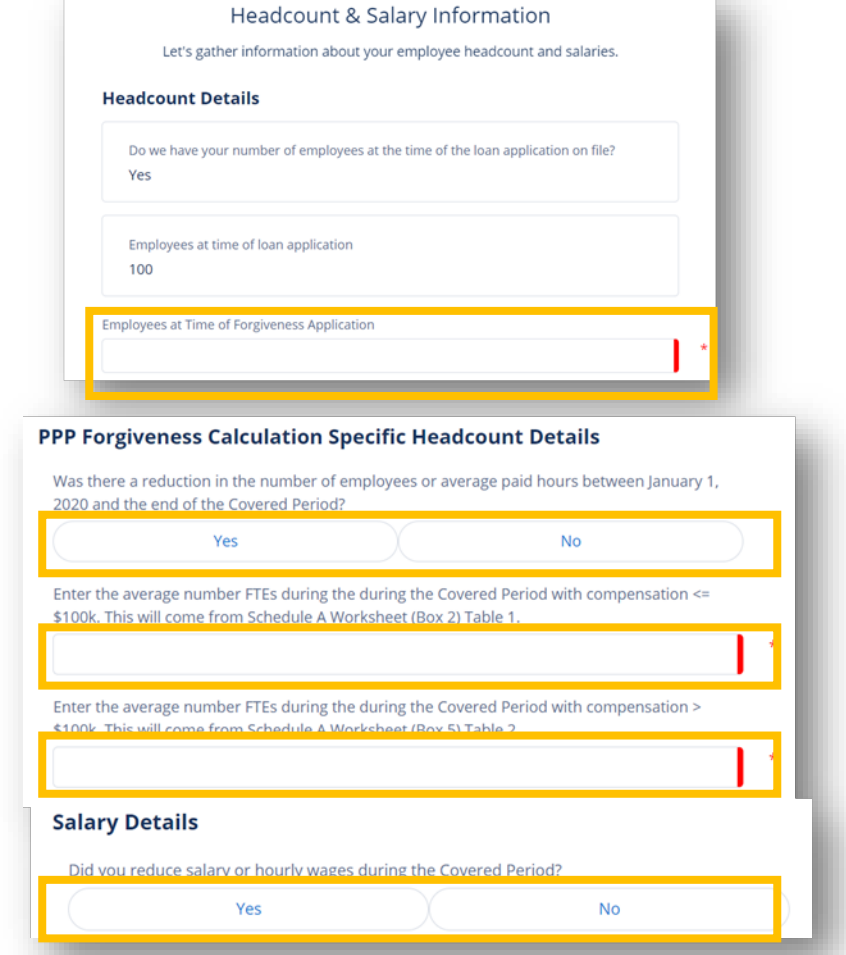

### Headcount and Salary & Wage Reduction Help Tiles

- The SBA Form 3508 (Paycheck Protection Program Loan Forgiveness Application Revised<br>
Imployees at Time of Forgiveness Application". This may be different than the numbers<br>
susted in the forgiveness calculation as those a January 19, 2021) specifically asks for the "Employees at Time of Loan Application" and "Employees at Time of Forgiveness Application". This may be different than the numbers used in the forgiveness calculation as those are based on the "Average FTE during the Borrower's chosen reference period" and "Total Average FTE" from the Schedule A worksheet. While these numbers are required for the application form, they are **not** factored into the forgiveness calculation and do not require supporting documentation.
	- PPP Schedule A Worksheet can be found on P 3 of the 3508 PDF application found [here.](https://www.sba.gov/sites/default/files/2021-01/PPP%20--%20Forgiveness%20Application%20and%20Instructions%20--%203508%20%281.19.2021%29-508.pdf)
	- When you complete your application in our online portal a PPP Schedule A will be created for your review and submission to the SBA.
	- If we have your "Employees at Time of Loan Application" on file based on your original PPP loan application, that number will appear as a read only field. If that number is not on file, you will have the ability to enter it as you are submitting your forgiveness application.
	- The "Employees at Time of Forgiveness Application" is based on the number of employees you have at the time you are submitting this PPP Forgiveness Application.
- 
- **Salary/Hourly Wage Reduction:** This calculation will be used to determine whether the Borrower's loan forgiveness amount must be reduced due to a statutory requirement concerning reductions in employee salary and wages. Borrowers are eligible for loan forgiveness for certain expenditures during the Covered Period. However, the actual amount of loan forgiveness the Borrower will receive may be less, depending on whether the salary or hourly wages of certain employees during the Covered Period was less than during the period from January 1, 2020 to March 31, 2020. If the Borrower restored salary/hourly wage levels, the Borrower may be eligible for elimination of the Salary/Hourly Wage Reduction amount. Borrowers should complete the Schedule A worksheet to determine whether to reduce the amount of loan forgiveness for which they are eligible.

### FTE & Safe Harbor Help Tile

- **Average weekly number of FTEs during your chosen reference period.**<br>This calculates the average dill-time equivalency (FFIS) during the Covered to the nearest tenth. The maximum for each employee is capped at 1.0. A as • This calculates the average full-time equivalency (FTE) during the Covered Period. For each employee, enter the average number of hours paid per week, divide by 40, and round the total to the nearest tenth. The maximum for each employee is capped at 1.0. A simplified method that assigns a 1.0 for employees who work 40 hours or more per week and 0.5 for employees who work fewer hours may be used at the election of the Borrower. This calculation will be used to determine whether the Borrower's loan forgiveness amount must be reduced due to a statutory<br>requirement concerning reductions in full-time equivalent employees. Borrowers are eligible for loan forgiveness for certain expenditures during the Covered Period. However, the actual loan forgiveness amount that the Borrower will receive may be less, depending on whether the Borrower's average weekly number of FTE employees during the Covered Period was less than during the Borrower's chosen reference period (see Instructions to PPP Schedule A, Line 11). The Borrower is exempt from such a reduction if either of the FTE Reduction Safe Harbors applies. See the FTE Reduction Safe Harbor instructions below.
	- For purposes of this calculation, the reference period is, at the Borrower's election, either (i) February 15, 2019 to June 30, 2019; (ii) January 1, 2020 to February 29, 2020; or (iii) in the case of seasonal employers, either of the preceding periods or any consecutive 12-week period between<br>February 15, 2019 and February 15, 2020. For each employee, follow the same method that was used to calculate Average FTE on the PPP Schedule A Worksheet. Sum across all employees during the reference period and enter that total on this line.
	- Two separate safe harbors exempt certain borrowers from any loan forgiveness reduction based on a reduction in FTE employee levels:
	- 1 The Borrower is exempt from the reduction in loan forgiveness based on a reduction in FTE employees described above if the Borrower, in good faith, is able to document that it was unable to operate between February 15, 2020, and the end of the Covered Period at the same level of business activity as before February 15, 2020, due to compliance with requirements established or guidance issued between March 1, 2020 and December 31, 2020 (or, for a PPP loan made after December 27, 2020, requirements established or guidance issued between March 1, 2020 and the last day of the Covered Period), by the Secretary of Health and Human Services, the Director of the Centers for Disease Control and Prevention, or the Occupational Safety and Health Administration, related to the maintenance of standards for sanitation, social distancing, or any other worker or customer safety requirement related to COVID-19.
	- 2 The Borrower is exempt from the reduction in loan forgiveness based on a reduction in FTE employees described above if both of the following conditions are met: (a) the Borrower reduced its FTE employee levels in the period beginning February 15, 2020, and ending April 26, 2020; and (b) the Borrower then restored its FTE employee levels to its FTE employee levels in the Borrower's pay period that included February 15, 2020 by not later than (i) December 31, 2020, for a PPP loan made before December 27, 2020, or (ii) the last day of the Covered Period, for a PPP loan made after December 27, 2020.
	- Number of Employees and Full Time Equivalent (FTE) may differ.

### Forgiveness Check

2. If you qualify for 100% forgiveness you are not required to enter your

Nonpayroll costs 3. If you would like to enter Nonpayroll costs, or your Payroll costs do not cover 100% of the loan value, you may select **Yes** to proceed to the **Nonpayroll Costs** screen

• The **Help Box** to the right will provide helpful background

**Forgiveness Check**, the full text of the Help Tile is available on

information regarding

the following pages

3. Click **Next**

Note:

INSTRUCTIONS • They system will review your information to determine if you qualify for full forgiveness check<br>
Forgiveness Check<br>
Here is a guide check of where your approximation.<br>
2. If you qualify for 100%<br>
forgivene solely on Payroll data

Payroll Cost 60% Requirement

USD 291,666.67

#### **Forgiveness Amount**

Forgiveness Amount (the smallest of the modified total, the PPP loan amount, or Payroll Cost 60% Requirement)

USD 214.443.00

Is the estimated forgiveness amount greater than or equal to your PPP loan amount?

Yes

#### **Nonpayroll Costs**

Based on your payroll information, you are eligible for 100% forgiveness (subject to review by your financial institution). Would you like to proceed to input additional nonpayroll information?

Would you like to enter your nonpayroll related costs?

Yes

 $No$ 

### Forgiveness Check Help Tile

Based on the latest guidance from the Treasury and SBA, both form 3508 and 3508EZ specifically note that the applicant is not required to report payments they do not want to include in the forgiveness amount. These include the following nonpayroll costs:

1 - Business mortgage interest payments paid or incurred during the Covered Period for any business mortgage obligation on real or personal property incurred before February 15, 2020 (not including prepayments).

2 - Business rent or lease payments paid or incurred for real or personal property during the Covered Period, pursuant to lease agreements in force before February 15, 2020.

3 - Business utility payments paid or incurred during the Covered Period, for business utilities for which service began before February 15, 2020.

- 4 Covered operations expenditures paid or incurred during the Covered Period.
- 5 Covered property damage costs paid or incurred during the Covered Period.

6 - Covered supplier costs paid or incurred during the Covered Period pursuant to a contract, order, or purchase order in effect prior to the beginning of the Covered Period (for perishable goods, the contract, order, or purchase order shall have been in effect before or at any time during the Covered Period).

7 - Covered worker protection expenditures paid or incurred during the Covered Period.

This Forgiveness Check allows you to see your estimated forgiveness amount prior to entering you nonpayroll costs. This may reduce the amount of supporting documentation required. You still have the option to submit you nonpayroll costs if you'd like.

Note: This represents an estimated forgiveness amount. Your financial institution will use the information that you are providing on your application along with supporting documentation to determine the final forgiveness amount.

### Nonpayroll Costs

- 1. Enter nonpayroll costs, entering a \$0 amount when you have no expense for a category
- 2. Click **Next**

Note: The **Help Box** to the right will provide helpful background information regarding **Eligible Nonpayroll costs**. The full text of the Help Tile is on the next page

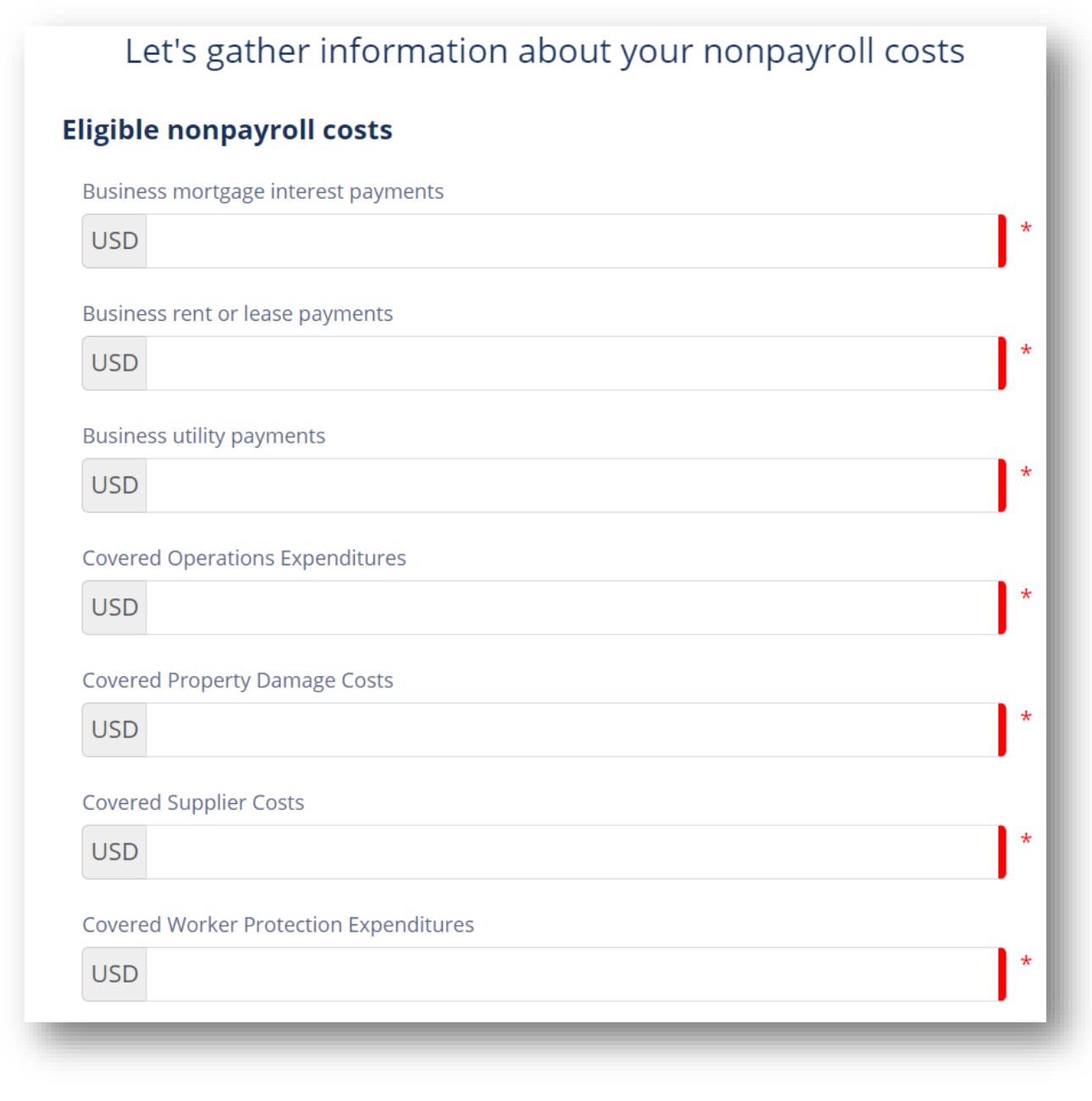

## Eligible Nonpayroll Cost Help Tile

INSTRUCTIONS

INSTRUCTIONS

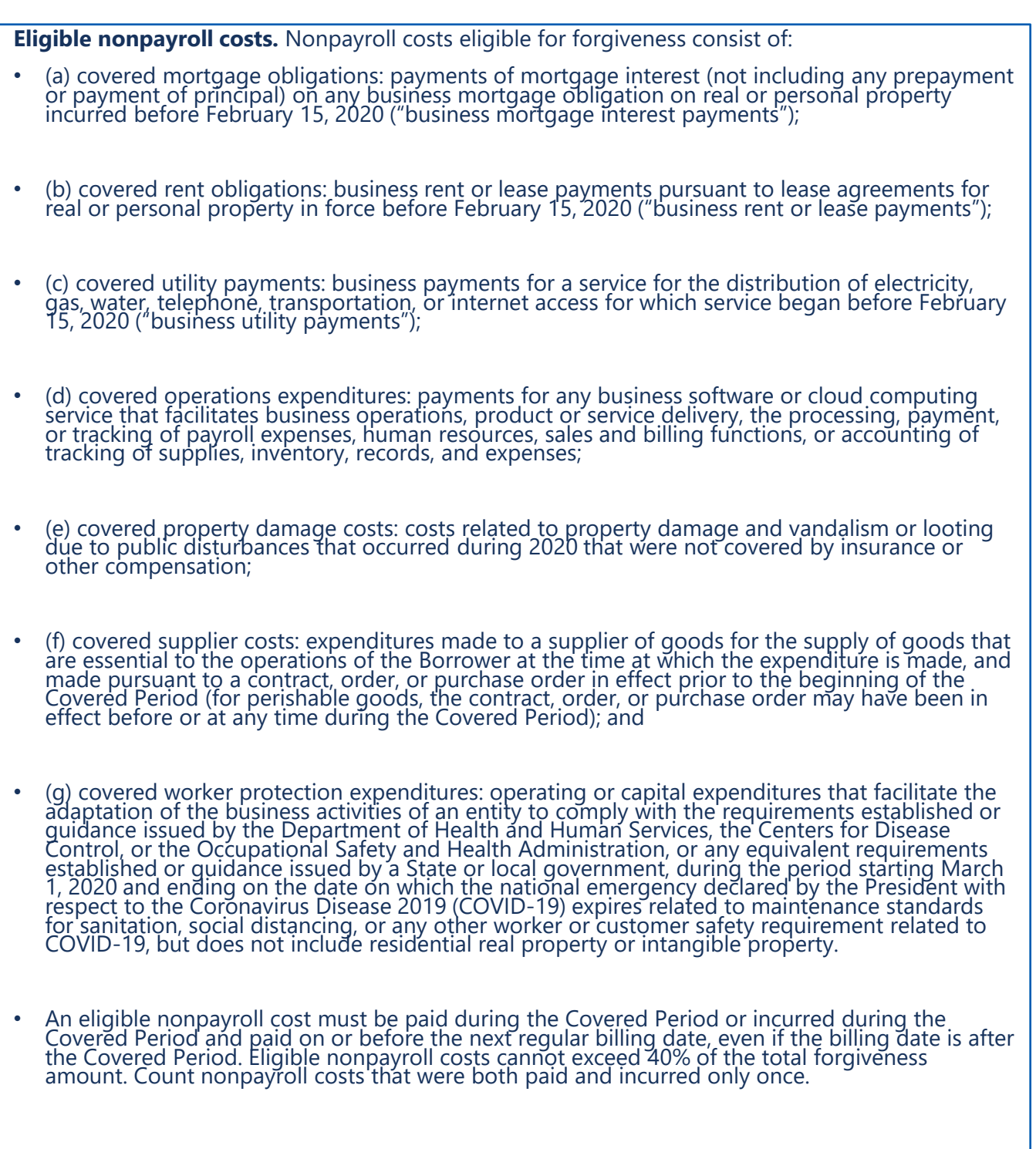

### Loan Details

- 1. Review the Loan Details
- 2. Select **Yes** or **No** depending on if you received PPP loans in excess of \$2 Million
- 3. Click **Next**

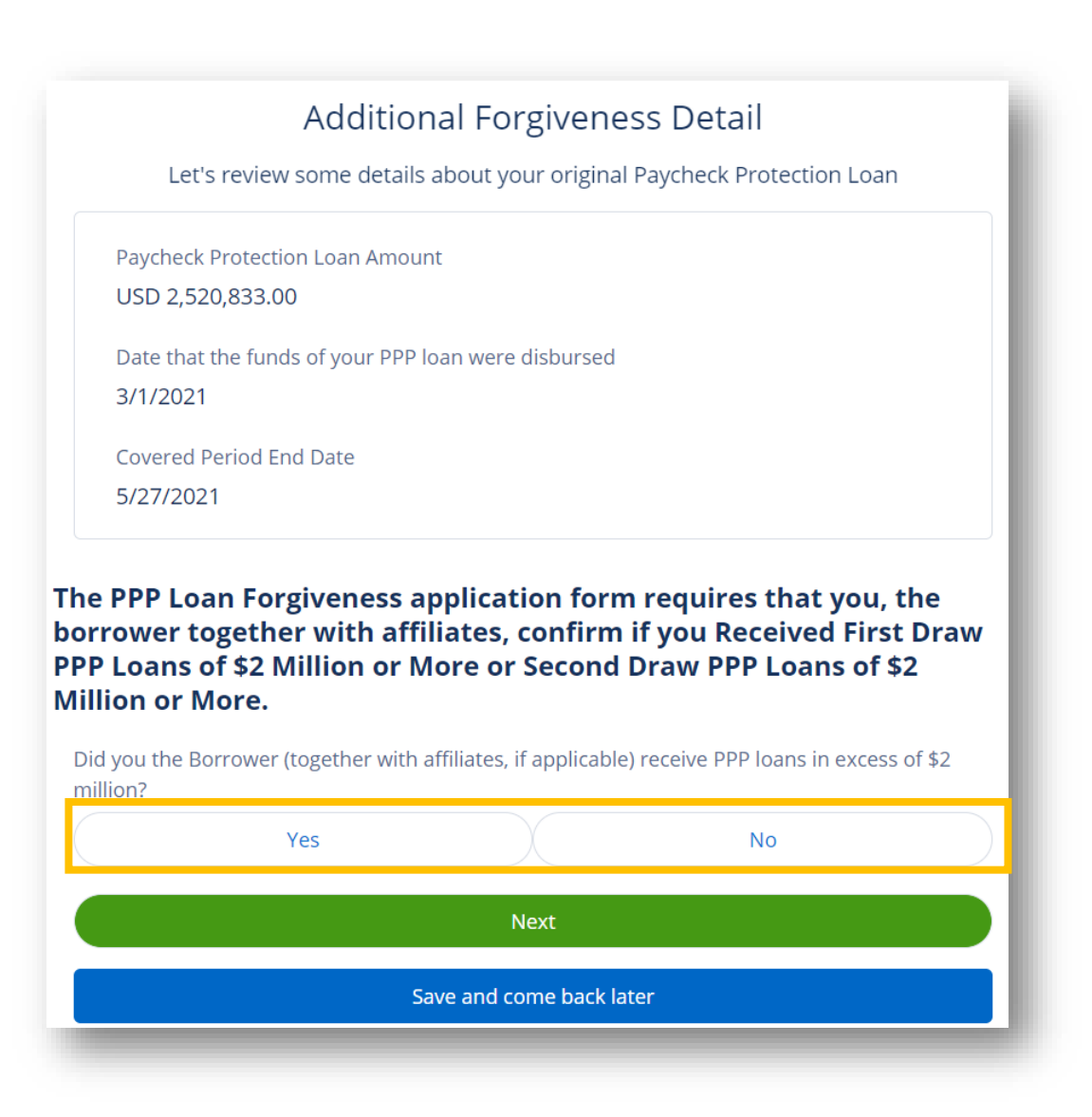

INSTRUCTIONS INSTRUCTIONS

### Estimated Forgiveness Calculation

- 1. Review the values found on the page. Values are calculated from your inputs on the previous pages of the application
- 2. To change the values on the page, use the navigation bar on the left side of the screen to go to back
- 3. Click **Next**

INSTRUCTIONS

**INSTRUCTIONS** 

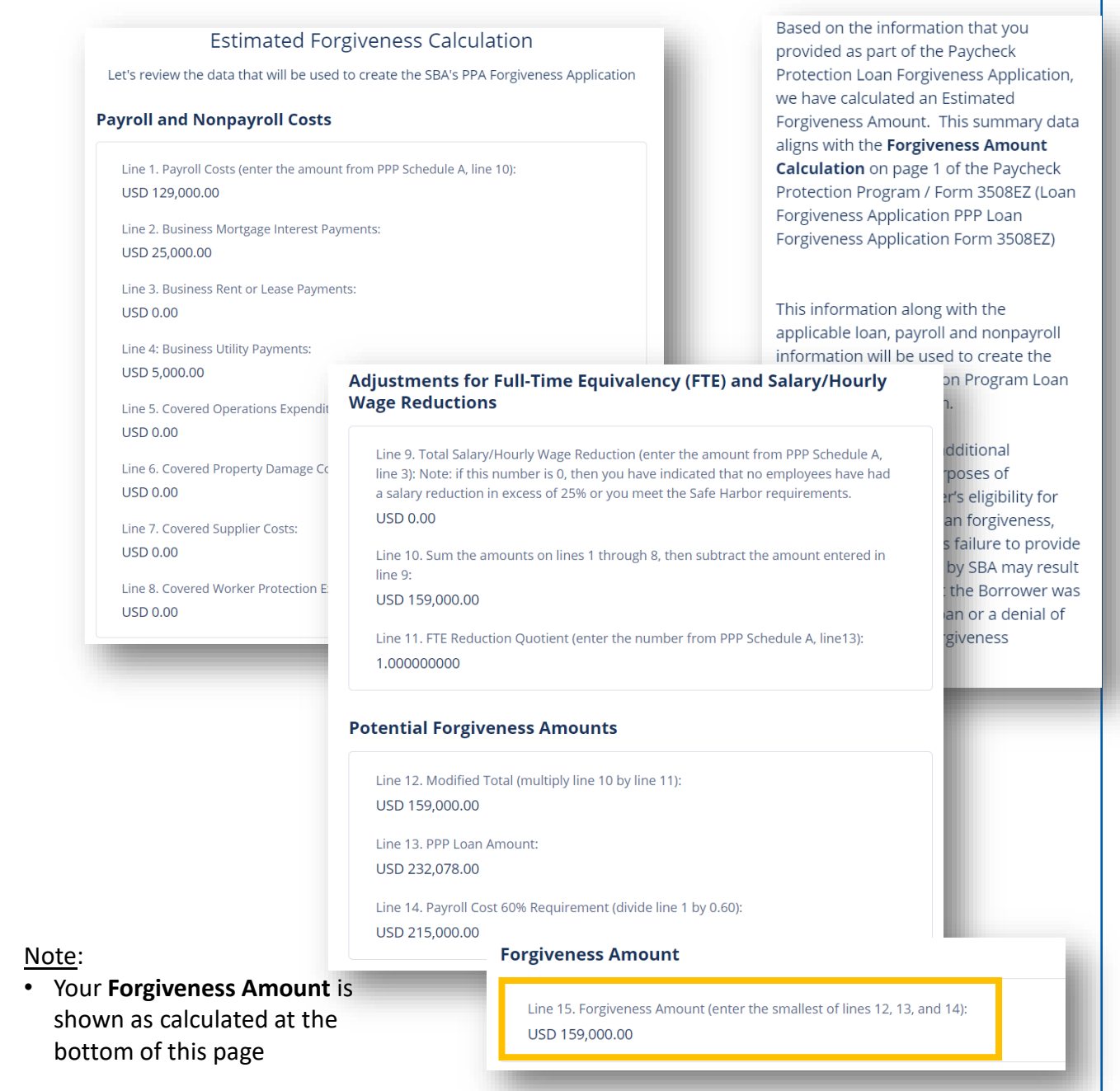

### PPP Schedule A

INSTRUCTIONS

INSTRUCTIONS

1. Review the PPP Schedule A summary. This form is used by the SBA and is included for documentation purposes. You do not need to do anything on this screen. Click **Next**

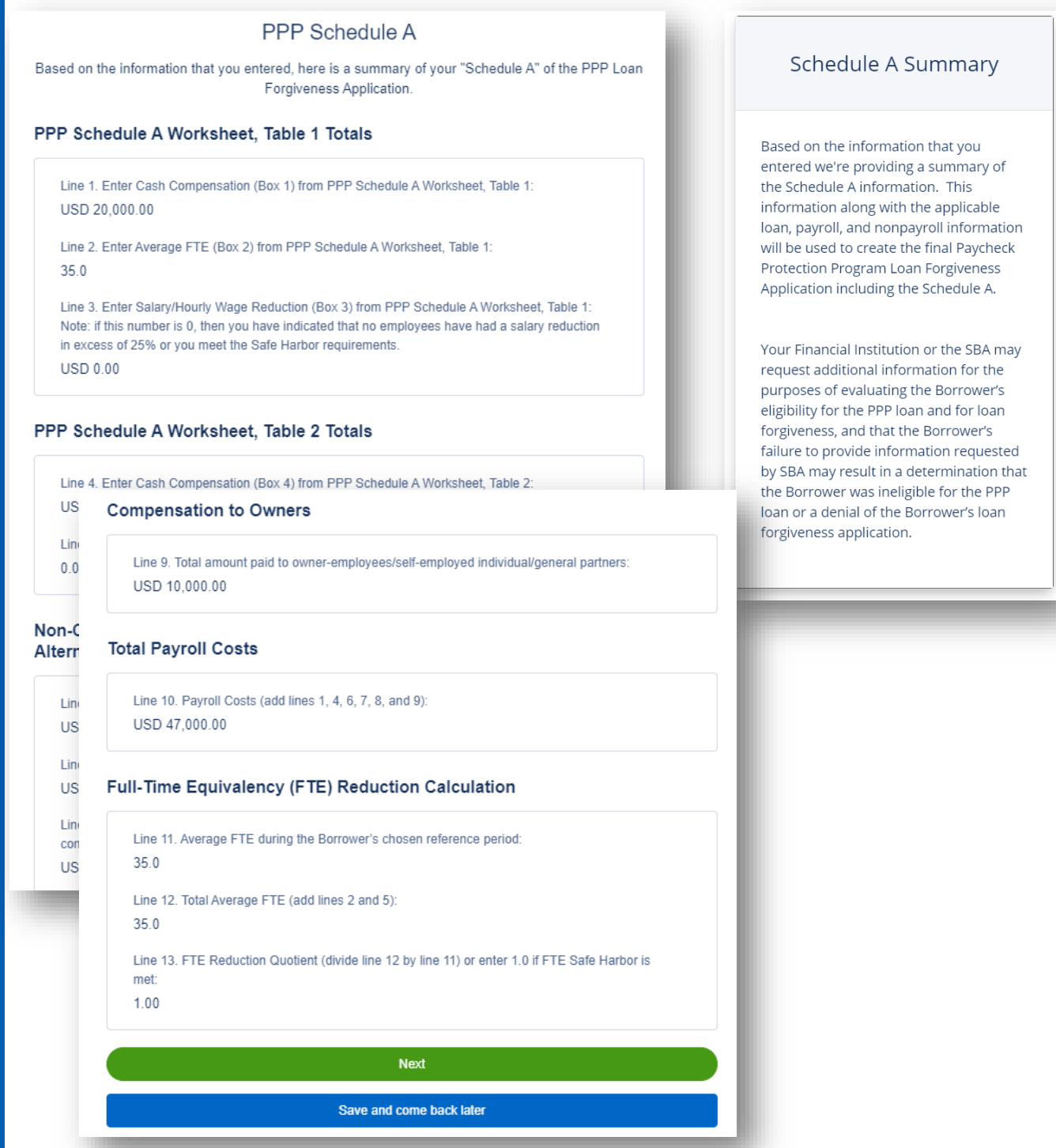

### Certifications

- 1. Click the check boxes next to each statement, you must certify that you've read and agree to each statement before proceeding
- 2. Click **Next**

### Certifications

The Borrower's eligibility for loan forgiveness will be evaluated in accordance with the PPP regulations and guidance issued by SBA through the date of this application. SBA may direct a lender to disapprove the Borrower's loan forgiveness application if SBA determines that the Borrower was ineligible for the PPP loan.

> The dollar amount for which forgiveness is requested (which does not exceed the principal amount of the PPP loan): 1 - was used to pay business costs that are eligible for forgiveness (payroll costs to retain employees; business mortgage interest payments; business rent or lease payments; business utility payments; covered operations expenditures; covered property damage costs; covered supplier costs; or covered worker protection expenditures); 2 - includes all applicable reductions due to decreases in the number of full-time equivalent employees and salary/hourly wage reductions; 3 - includes payroll costs equal to at least 60% of the forgiveness amount; 4 - for any owner-employee (with an ownership stake of 5% or more) or self-employed individual/general partner, does not exceed 2.5 months' worth of compensation received during the year used to calculate the PPP loan amount, capped at \$20,833 per individual in total across all businesses.

## Electronic Signature

- application to the SBA on your behalf
- 1. Enter your **Name** and **Initials** to provide electronic signature
- 2. Click **Next** to continue once both fields have been filled

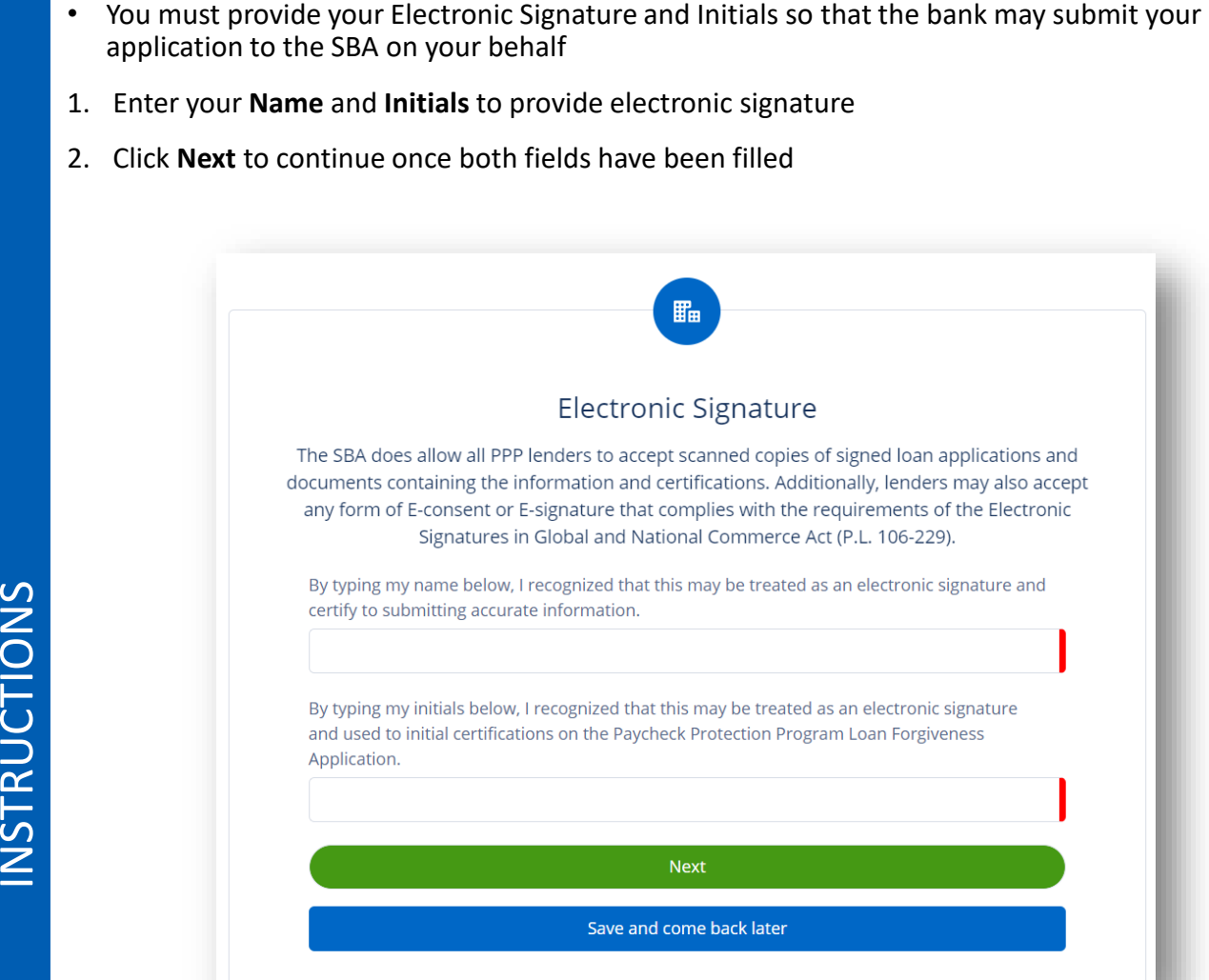

### Optional Demographic Information

- 1. Enter demographic information (optional)
- 2. Click **Next**

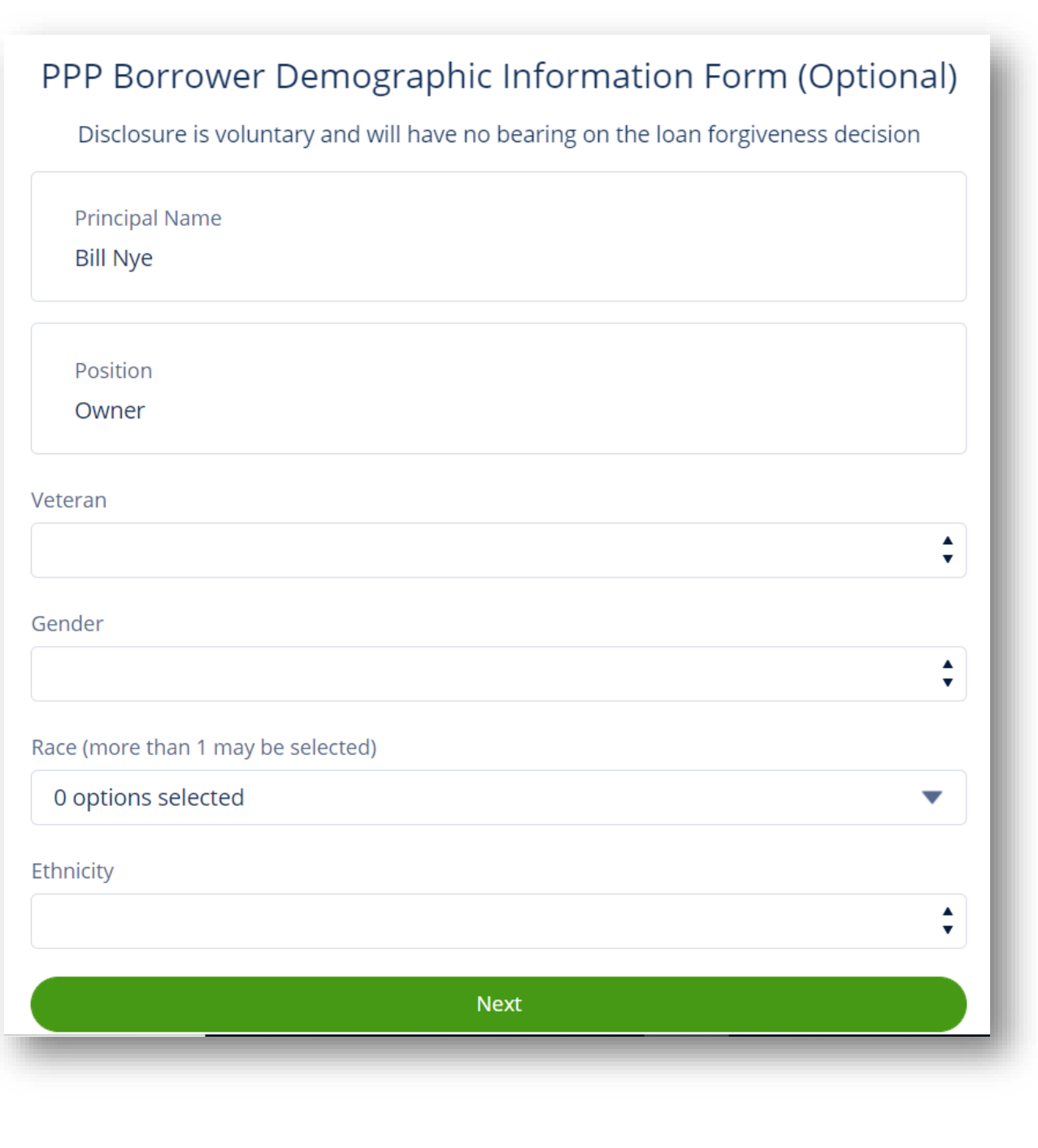

## Optional Demographics Help Tile

#### **Instructions**

**1. Purpose**. Veteran/gender/race/ethnicity data is collected for program reporting purposes only.

**2. Description**. This form requests information about each of the Borrower's Principals. Add additional sheets if necessary.

**3. Definition of Principal**. The term "Principal" means: For a self-employed individual, independent contractor, or a sole proprietor, the self-employed individual, independent contractor, or sole proprietor.

- For a partnership, all general partners and all limited partners owning 20% or more of the equity of the Borrower, or any partner that is involved in the management of the Borrower's business.
- For a corporation, all owners of 20% or more of the Borrower, and each officer and director.
- For a limited liability company, all members owning 20% or more of the Borrower, and each officer and director.
- Any individual hired by the Borrower to manage the day-to-day operations of the Borrower ("key employee").
- Any trustor (if the Borrower is owned by a trust).
- For a nonprofit organization, the officers and directors of the Borrower.

**4. Principal Name**. Insert the full name of the Principal.

**5. Position**. Identify the Principal's position; for example, self-employed individual; independent contractor; sole proprietor; general partner; owner; officer; director; member; or key employee.

# **INSTRUCTIONS** INSTRUCTIONS

### Review & Submit

INSTRUCTIONS

INSTRUCTIONS

- 1. Scroll through the entire **Does everything look right?** screen and do a final check of all your entries
- 2. Click **Edit** to any fields where you need to make changes
	- Note: This will redirect you to the correlating step in the application. Click **Next** once updates are made, and you will automatically be redirected back down to the final **Review & Submit** step

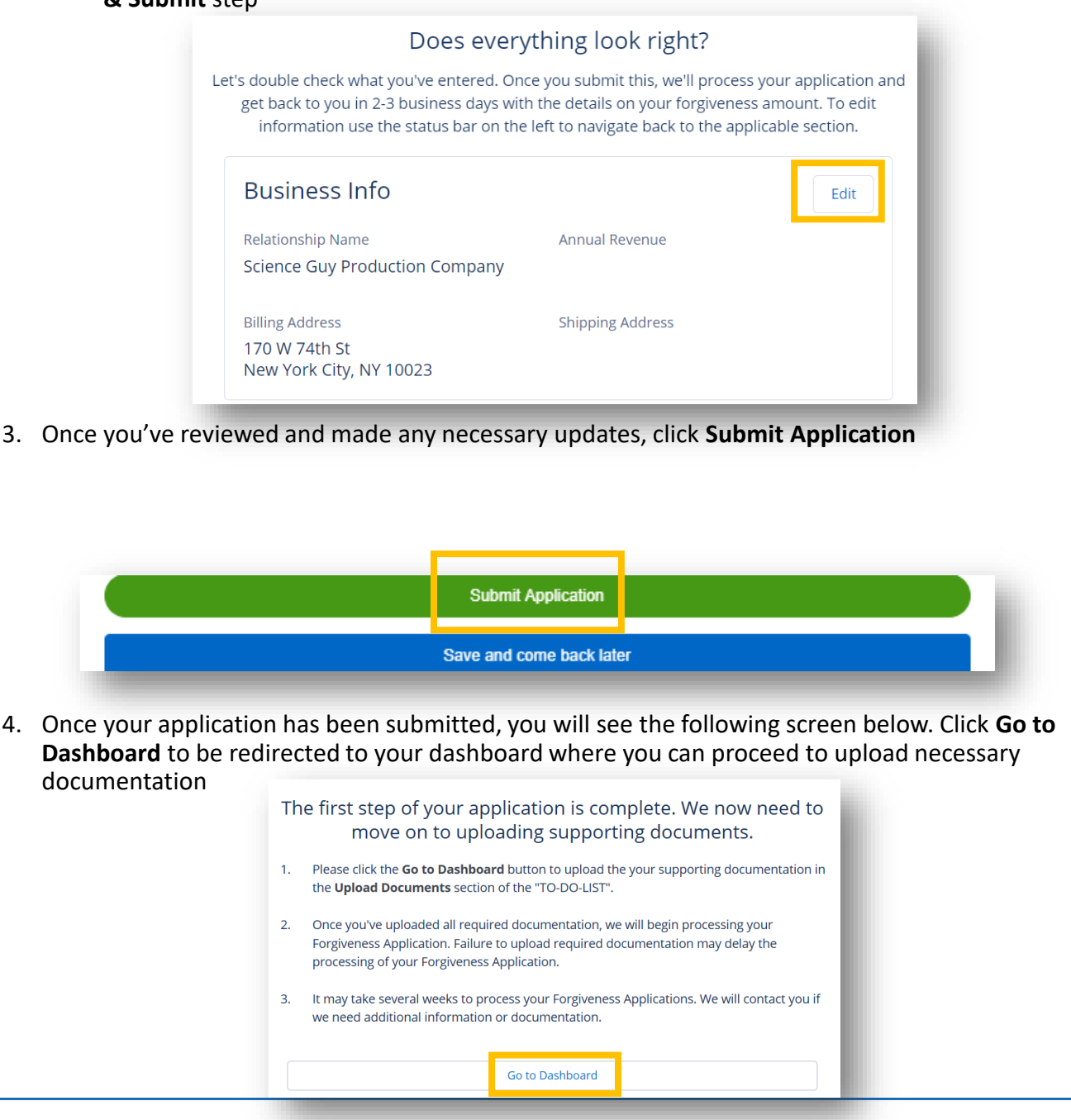

### Uploading Documents pt. 1

1. Clicking the drop-down by the **Upload Documents** header, you will see placeholders for specific Documents to be uploaded.

Note: Each document will have a Loan amount listed in blue text below the document name to notify you which Loan it correlates to

- Note: Placeholders that appear may vary
- Note: Only one document per placeholder can be uploaded. If you have more than one document that applies to one placeholder, please combine them into one file (Maximum file size is 5MB)
- 2. To upload documents, expand the **Upload Documents** drop down. Either **Drag & Drop** from your computer or **Browse** and select a file

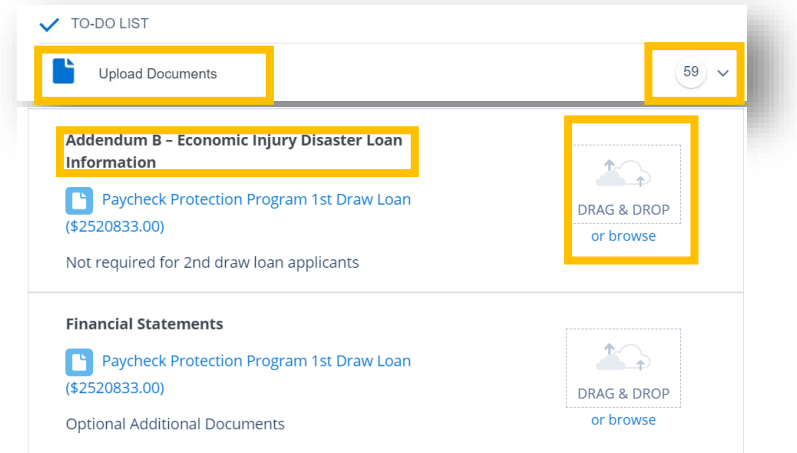

3. With the Upload Documents drop down open, scroll down and switch the toggle next to **Show Previously Completed** so that it shows blue check mark. This will show you all previously uploaded documents

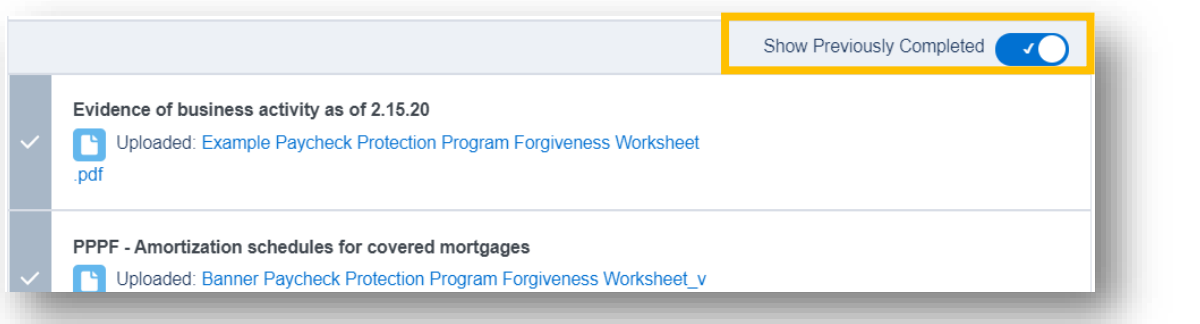

### Additional Documents

In the is not a placeholder for a document, or you can't dentify which file should go into a<br>placeholder there is also the option to use the **Additional Documents** feature. Drag and Dro<br>Browse any number of files which you placeholder there is also the option to use the **Additional Documents** feature. Drag and Drop or Browse any number of files which you think the bank will need for your application

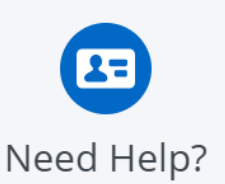

them together or zip them up in one file before uploading. EX. I have 4 payroll files, so I merged them together into one document before uploading.

Please provide documentation for payroll, nonpayroll, and employee information where necessary. This documentation should clearly tie to the numbers input into the forgiveness application. Examples of this documentation would consist of the following:

### Required Documents\*

Below is a list of Documents that you may be required to upload. \*Reference your **Customer Portal** 

- **Payroll:** Documentation verifying the eligible cash compensation and non-cash benefit payments from the Covered Period or Alternative Covered Period.<br>• Bank account statements or third-party payroll service provider repor
- 
- Bank account statements or third-party payroll service provider reports documenting the<br>
 Tax forms or third-party payroll reports that overlap with the Covered Period or Alternate<br>
 Covered Period.<br>
 Payroll tax fili
- 
- 
- insurance tax filings reported, or that would be reported, to the relevant state.<br>Payment receipts, cancelled checks, or account statements documenting the amount of any Payment receipts, cancelled checks, or account statements documenting the amount of any<br>employer contributions to employee health insurance and retirement plans that the Borrower included in the forgiveness amount.

- **FTE**: Documentation showing:<br>• The average number of FTE employees on payroll per week employed by the Borrower between<br>February 15, 2019 and June 30, 2019;
- The average number of FTE employees on payroll per week employed by the Borrower between<br>January 1, 2020 and February 29, 2020; or
- January 1, 2020 and February 29, 2020; or <br>• In the case of a seasonal employer the average number of FTE employees on payroll per week employed by the Borrower between February 15, 2019 and June 30, 2019; between January 1, 2020 and February 29, 2020; or any consecutive 12 week period between May 1, 2019 and
- September 15, 2019.<br>The selected time period must be the same time period selected for purposes of completing PPP Schedule A, line 11. Documents may include payroll tax filings that would be reported to the IRS or the state. Documents submitted may cover periods longer than the specific time period.

**Nonpayroll**: Documentation verifying existence of the obligations/services prior to February 15, 2020 and eligible payments from the Covered Period.

- **Business mortgage interest payments**: Copy of lender amortization schedule and receipts or cancelled checks verifying eligible payments from the Covered Period; or lender account statements from February 2020 and the months of the Covered Period through one month after<br>the end of the Covered Period verifying interest amounts and eligible payments.
- Business rent or lease payments: Copy of current lease agreement and receipts or cancelled<br>checks verifying eligible payments from the Covered Period; or lessor account statements from February 2020 and from the Covered Period through one month after the end of the Covered<br>Period verifying eligible payments.
- **Business utility payments:** Copy of invoices from February 2020 and those paid during the Covered Period and receipts, cancelled checks, or account statements verifying those eligible payments.
- payments. **Covered operations expenditures**: Copy of invoices, orders, or purchase orders paid during the Covered Period and receipts, cancelled checks, or account statements verifying those eligible
- payments.<br>**Covered property damage costs**: Copy of invoices, orders, or purchase orders paid during the<br>Covered Period and receipts, cancelled checks, or account statements verifying those eligible payments, and documentation that the costs were related to property damage and vandalism or looting due to public disturbances that occurred during 2020 and such costs were not covered by<br>insurance or other compensation.
- insurance or other compensation.<br>Covered supplier costs: Copy of contracts, orders, or purchase orders in effect at any time before<br>the Covered Period (except for perishable goods), copy of invoices, orders, or purchase or paid during the Covered Period and receipts, cancelled checks, or account statements verifying
- those eligible payments.<br>
 **Covered worker protection expenditures**: Copy of invoices, orders, or purchase orders paid<br>
during the Covered Period and receipts, cancelled checks, or account statements verifying those eligible payments, and documentation that the expenditures were used by the Borrower to comply with applicable COVID-19 guidance during the Covered Period.

# NSTRUCTIONS INSTRUCTIONS